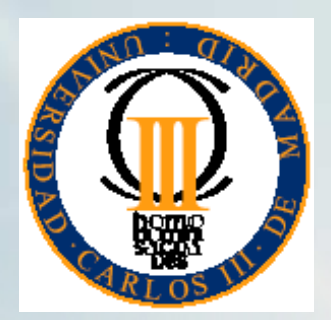

**UNIVERSIDAD CARLOS III DE MADRIDESCUELA POLITƒCNICA SUPERIOR**

## Introducción a ProGen

Herramientas de la inteligencia artificial

### Introducción

- En estas prácticas: En estas prácticas:
	- Aprenderemos a usar una herramienta de PG
- No queremos tener que programar todo un No queremos tener que programar todo un sistema de PG para aplicar PG a nuestro problema
- ¿Qué hacemos?
	- Utilizamos alguna librería, API, Framework o Utilizamos alguna librería, API, Framework o entorno SW que nos ahorre este trabajo

## Introducción

#### $\blacksquare$  ¿Y qué opciones tenemos?

- Lilgp Lilgp
- ECJ
- **BeagleGP**

En esta asignatura siempre hemos usado este

- $\blacksquare$  GPC++
- EO Evolutionary Computation Framework EO Evolutionary Computation Framework
- JGProg
- $\blacksquare$  JGAP
- DGPF DGPF

……

# Lilgp

## Desventajas: Desventajas:

- Se programa en C (en la uc3m los alumnos Se programa en C (en la uc3m los alumnos suelen estar mucho más cómodos en Java)
- Tiene bugs Tiene bugs
- Nadie lo mantiene desde hace unos nueve años Nadie lo mantiene desde hace unos nueve años

### Este año…

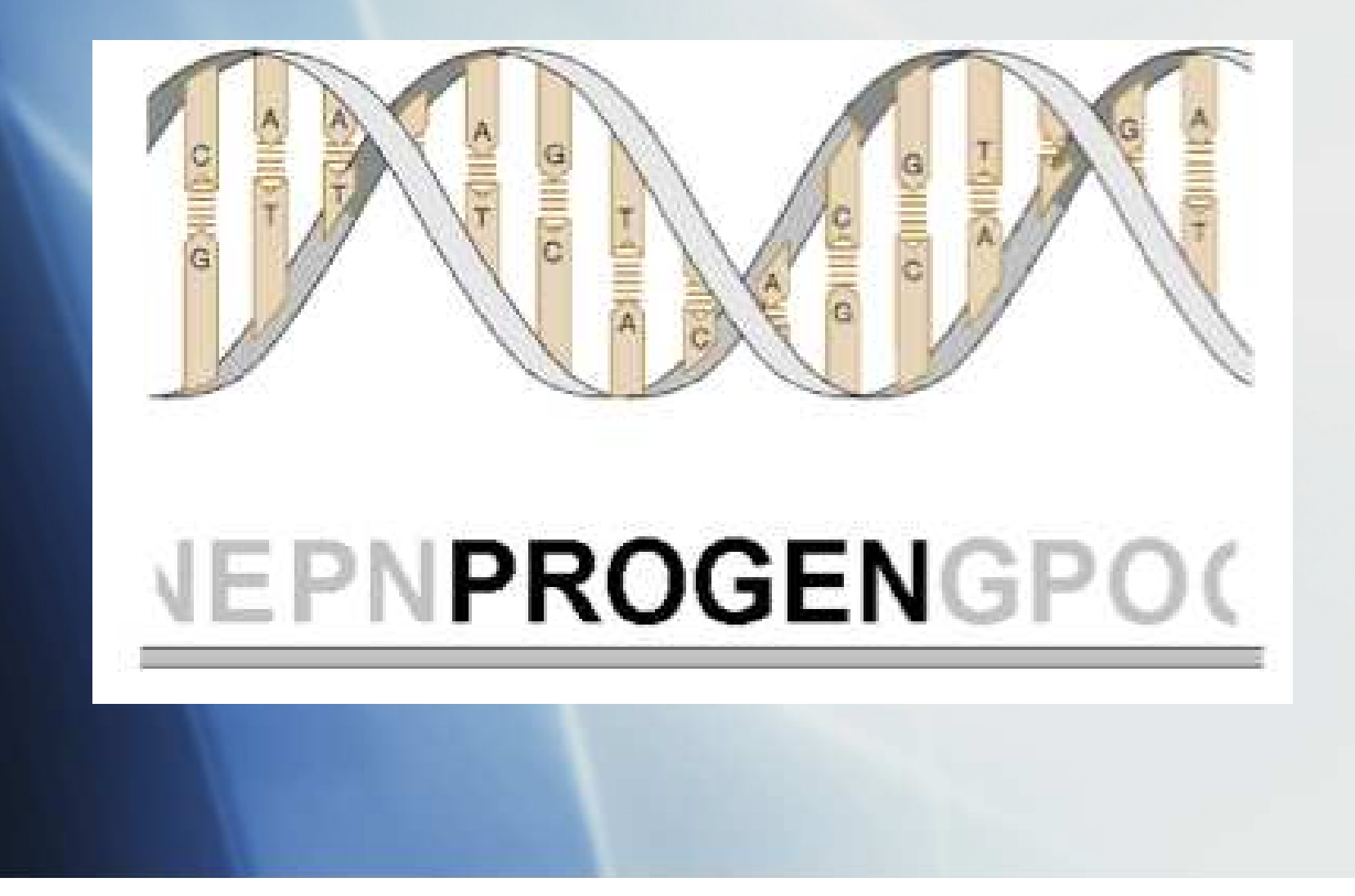

## ProGen

- Motor de PG desarrollado en la Carlos III (Grupo Motor de PG desarrollado la Carlos III (Grupo EVANNAI)
- Escrito íntegramente en Java Escrito íntegramente en Java
- Software Libre (próximamente) Software Libre (próximamente)
- Autores: Autores:
	- César Estébanez César Estébanez
	- Alberto Vegas Alberto Vegas
	- $\blacksquare$  Pablo Alonso
	- $\blacksquare$  Elena Frau
	- David Fernández David Fernández
	- Iñaki Reta Iñaki Reta

## ProGen y ProGen 2

- Llevamos unos meses trabajando en ProGen  $\overline{2}$
- ProGen creció de forma descontrolada ProGen creció de forma descontrolada
- ProGen 2: rediseñado <sup>y</sup> reescrito "from ProGen 2: rediseñado <sup>y</sup> reescrito "from scratch"
- Empezaremos a usar ProGen 2 en cuanto Empezaremos a usarProGen 2 en cuantoesté disponible (muy pronto)
- **De momento, empezaremos con ProGen**

## ProGen: Ventajas para vosotros

- Fácil de usar Fácil de usar
- Aún en fase de desarrollo
- Proyectos para ampliarlo constantemente en Proyectos para ampliarlo constantemente en los próximos años
- Utilizado en investigación
- Acceso (inmejorable) a los desarrolladores Acceso (inmejorable) a los desarrolladores
- Vosotros mismos podéis participar en su Vosotros mismos podéis participar en su desarrollo

### ProGen: Introducción

- Primero, descargarlo de Aula Global Primero, descargarlo de Aula Global
- Instalación: no hay que hacer nada. Instalación: no hay que hacer nada.
- Manejo: Eclipse resulta muy útil (editor, Manejo: Eclipse resulta muy útil (editor, precompilador, debugger)
- ¿Linux o Windows?

### ProGen: Manual de usuario

- En el directorio ProGen/doc/ En el directorio ProGen/doc/
- Es una versión bastante desfasada, pero Es una versión bastante desfasada, pero contiene mucha información interesante.
- Hay una guía de inicio rápido que explica Hay una guía de inicio rápido que explica en cuatro páginas cómo empezar a trabajar con ProGen.
- En cualquier caso, repito: es un borrador. En cualquier caso, repito: es un borrador.

## ProGen: Familiarizarse (I)

#### Explorar estructura: Explorar estructura:

- Archivos de configuración (y de salida):
	- Sobre todo master\_file.cfg todo master\_file.cfg
		- Le dice a ProGen qu<sup>é</sup> problema (de los muchos que podemos Le dice a ProGen qué problema (de los muchos que podemos tener codificados en ProGen al mismo tiempo) vamos a ejecutar

Los demás archivos los veremos más adelante Los demás archivos los veremos más adelante

## ProGen: Familiarizarse (II)

#### Explorar estructura: Explorar estructura:

- El directorio src: El directorio src:
	- Dos clases importantes: Dos clases importantes:
		- ProGen.java ProGen.java
		- Experimenter.java Experimenter.java
	- Dos paquetes fundamentales: Dos paquetes fundamentales:
		- progen progen
		- **userprogram**
	- Dentro de userprogram: Dentro de userprogram:
		- Los problemas que el usuario codifica para que ProGen los Los que el usuario codifica para que ProGen los resuelva. Aquí estará nuestro código

## ProGen: Familiarizarse (III)

#### Explorar estructura: Explorar estructura:

- El directorio src: El directorio src:
	- El paquete progen: El paquete progen:
		- Contiene: Contiene:
			- el núcleo de ProGen. el núcleo de ProGen.
			- Los operadores genéticos. Los operadores genéticos.
			- El repositorio de funciones y terminales. El repositorio de funciones y terminales.
			- El output. El output.
			- Y otras cosas. Y otras cosas.

## ProGen: Familiarizarse (III)

#### Explorar estructura: Explorar estructura:

- El directorio src: El directorio src:
	- El paquete userprogram: El paquete userprogram:
		- Varios ejemplos preprogramados (muchos más en la versión de desarrollo).
		- Además de un Skeleton
		- Cuando acabe el curso habrá más. Cuando acabe el curso habrámás.
		- Hoy trabajaremos con el de la regresión. Hoy trabajaremos con el de la regresión.

# Toma de contacto. Compilación y ejecución: Regression

#### Editar master\_file.cfg: Editar master\_file.cfg:

- L prp\_experiment\_file: src/userprogram/Regression/Regression.txt prp\_experiment\_file: src/userprogram/Regression/Regression.txt г
- L prp\_experimenter: off prp\_experimenter: off Г
- L **Las demás opciones del master file no se usan de momento** г

#### Directorio /src/userprogram/Regression: Directorio /src/userprogram/Regression:

- Regression.java: Regression.java:
	- Función de fitness: Función de fitness:
	- Recibe un individuo. Recibe un individuo.
	- Computa su fitness y lo devuelve: Computa su fitness y lo devuelve:
		- IMPORTANTE: ProGen siempre intenta MINIMIZAR el fitness IMPORTANTE: ProGen siempre intenta MINIMIZAR el fitness
	- Datos internos: Datos internos:
		- Accesibles desde la función de fitness y desde las funciones y Accesibles desde la función de fitness y desde las funciones y TerminalesTerminales
- Regression.txt: Regression.txt:
	- **-** parámetros de la ejecución

## Toma de contacto. Compilación y ejecución: Regression

- Volvemos al directorio raíz de ProGen: Volvemos al directorio raíz de ProGen:
	- Compilar: \$ ant \$ ant
	- Ejecutar: \$ ant ProGen Ejecutar: \$ ant ProGen
- Familiarizarse con el Output Familiarizarse con el Output
	- Salida por pantalla Salida por pantalla
	- Salida a ficheros Salida a ficheros
	- (Los distintos tipos de salida se pueden (Los distintos de salida se pueden configurar en el master\_file)

### Toma de contacto: el Skeleton

- /src/userprogram/skeleton/src/userprogram/skeleton
- Sirve como base para programar nuestras Sirve como base para programar nuestras propias aplicaciones.propias aplicaciones.
- Contiene la estructura de las funciones que Contiene la estructura de las funciones que debemos implementar además de<br>comentarios muy útiles. comentarios muy útiles.
- Echadle un vistazo. Echadle un vistazo.

- Seguiremos todos los pasos de creación de una Seguiremos todos los pasos de creación de aplicación real de PG con ProGen
- PASO 1: Identificar el problema PASO 1: Identificar el problema
	- el GP-program intentará "descubrir" o aproximar la curvael GP-program intentará "descubrir" o aproximar la *x*4 $\tau + x$ 3 $\rightarrow + x$ 2 $\tilde{z}$  +  $\chi$

curva  $x + x + x + x$ <br>mediante una serie de puntos pertenecientes a la misma

- **Terminales:**  $\{X, \text{;etc.}\}$
- **Funciones:**  $\{\ast, \times, +, -, \text{ \textit{etc}}\}$  (recordar propiedad closure)
- Raw Fitness: suma de los errores cometidos en cada Raw Fitness: suma de los errores cometidos en cada punto (recordad que queremos minimizar el fitness)

PASO 2: Parámetros de la ejecución: PASO 2: Parámetros de la ejecución:

- Parámetros de la ejecución: definir tamaño población, Parámetros de la ejecución: definir tamaño población, número de generaciones, limitaciones de tamaño de los número de generaciones, limitaciones de tamaño de los árboles, método de generación de individuos, etc.
- Fundamental: Los Function Sets Fundamental: Los Function Sets
	- Qué funciones y terminales usa cada function set
		- **-** Definidos en el repositorio de funciones o en nuestro directorio
	- Qué function set usa cada RPB y cada ADF Quéfunction set usa cada RPB y cada ADF
- Fundamental: Los operadores genéticos (y el elitismo) Fundamental: Los operadores genéticos (y el elitismo)
- Error común: No olvidar el prp\_project\_name Error común: No olvidar el prp\_project\_name

- PASO 3: Crear nuestras funciones o terminales (si es PASO 3: Crear nuestras funciones o terminales (si es que usamos alguna que no esté en el repositorio)
	- Lo más cómodo es copiar el .java de una del repositorio y Lo más cómodo es copiar el .java de una del repositorio y después modificarlo
	- **Tendremos que cambiar el package (ahora es** userprogram.nuestroprograma) y también importar progran.functions.FunctionTendremos cambiar el package (ahora es userprogram.nuestroprograma) y también importar progran.functions.Function
	- El constructor: **super**(2, "int\$\$int\$\$int", "-");
	- Método execute(): Métodoexecute():
		- **-** Recibe un array de hijos: PGNode[] children
		- Puede ejecutarlos: children[0].execute(uProgram, stack); Puede ejecutarlos: children[0].execute(uProgram, stack);
		- Debe devolver un objeto del tipo indicado en el interfaz Debe devolver un objeto del tipo indicado en el interfaz

- PASO 4: Escribir la función de fitness: PASO 4: Escribir la función de fitness:
	- Recibe un individuo que tenemos que evaluar Recibe un individuo que tenemos que evaluar
	- Operaciones importantes: Operaciones importantes:
		- El método estático SetVariable(nombreVar, value) El método estático SetVariable(nombreVar, value)
			- Nota: El nombre de la variable se escribe tal como aparece en el Nota: El nombre de la variable se escribe tal como aparece en el function set del archivo de parámetros (no como el nombre de su clase)
		- El método ind.execute(userprogram) El método ind.execute(userprogram)
		- return fitness;
	- Métodos initialize(), uninitialize(), postProcessBest(): Métodos initialize(), uninitialize(), postProcessBest():
		- No los usaremos en este problema No los usaremos en este

- PASO 5: Ejecución, análisis y Parameter PASO 5: Ejecución, análisis y Parameter Tunning:
	- Desde el directorio raíz de ProGen: Desde el directorio raíz de ProGen:
		- \$ ant \$ ant
		- $\$$  ant ProGen
	- Observar output y archivos de salida Observar output y archivos de salida
	- ¿A qué soluciones llega? ¿Encuentra la función objetivo?
	- Tuneado de parámetros Tuneado de parámetros

## Fin de la primera sesión

- En la próxima sesión implementaremos un En la próxima sesión implementaremos un ejemplo basado en side effects: El problema de la hormiga artificial
	- En este caso los conceptos cambian totalmente. En este caso los cambian totalmente.
	- La lógica subyacente a la PG es más La lógica subyacente a la PG es más complicada de entender.complicada de entender.
	- Y los operadores y la función de fitness un Y los operadores y la función de fitness un poquito más enrevesados.
- $\blacksquare$  ¿Alguna pregunta sobre la sesión de hoy?